# **Regístrese en SchoolCash En línea hoy**

## **Es rápido, fácil y gratis**

Active una cuenta hoy para que pueda ser notificado por correo electrónico y pagar las cuotas de actividades escolares de su(s) hijo(s) en línea.

### **Cómo registrarse**

● Vaya a <https://mcpsmd.schoolcashonline.com/> y haga clic en **Registrarse**. Luego, haga clic en el botón verde

**"Usar su cuenta de padre/tutor de MCPS"**

- Inicie sesión con su cuenta de padre/tutor de MCPS. Si aún no te has registrado, sigue estos pasos:
- Haga clic en "Registrarse ahora"
- Ingrese la dirección de correo electrónico que tiene registrada en la escuela de su hijo (p. ej., correo electrónico de ParentVUE)
- Haga clic en el botón "Enviar código de verificación"
- Ingrese su código de verificación de su correo electrónico y haga clic en "Verificar código"
- Cree su contraseña para la cuenta.
- Ingrese Nombre y Apellido en los campos apropiados
- Haga clic en el botón "Crear"
- Regrese a [https://mcpsmd.schoolcashonline.com](https://mcpsmd.schoolcashonline.com/) e inicie sesión con la dirección de correo electrónico registrada y la contraseña que creó
- Responda "Sí" para recibir notificaciones por correo electrónico de nuevas tarifas relacionadas con la escuela asignadas a su estudiante.

#### **Cómo agregar niños a su cuenta**

#### Inicie sesión en **SchoolCash Online** : [https://mcpsmd.schoolcashonline.com](https://mcpsmd.schoolcashonline.com/)

- En la parte superior de la página, vaya a **Mi cuenta**.
- En el menú desplegable, seleccione **Mis estudiantes** .
- Haga clic para agregar un niño:
	- o Escriba el nombre de su junta escolar.
	- o Elige tu escuela de la lista.
	- o Ingrese los detalles de su hijo, junto con el PIN que se le proporcionó por correo electrónico o postal.
	- o Haga clic **en Confirmar** .
	- o *Si no puede encontrar el PIN de su estudiante, envíe un correo electrónico a:* [communitytechsupport@mcpsmd.org](mailto:communitytechsupport@mcpsmd.org)

#### **Cómo hacer un pago**

- Seleccione el artículo que desea comprar y haga clic **en Agregar al carrito** .
- Una vez que haya terminado de agregar artículos a su carrito, siempre revise el carrito.
- Haga clic en **Continuar** para realizar un pago.

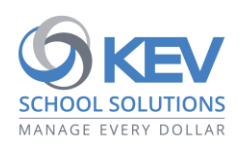

© 2021 Grupo KEV. Reservados todos los derechos. Los nombres de productos y empresas mencionados en este documento pueden ser marcas comerciales o marcas comerciales registradas de sus respectivos propietarios. Excepto errores y omisiones.